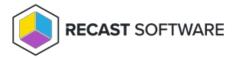

## Restart System(s)

Last Modified on 05.05.25

The **Restart System(s)** tool initiates a restart of a device.

This tool can be run on single and multi-selected devices. A similar tool runs this action on a device collection .

To run the tool:

- 1. Right-click on a device.
- 2. Select Right Click Tools > Console Tools > Restart System(s).
- 3. In the **Shutdown / Restart Tool** window, choose to **Restart Device**, **Give user a prompt to cancel**, or **Skip Restart** when a user is logged in while attempting the restart action.
- 4. Set a **Delay (in seconds) before** restart.
- 5. Customize the **Message to display** prior to restart (optional).

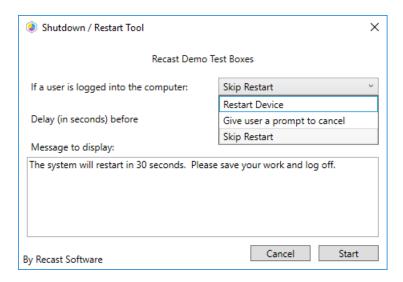

6. Click **Start** to initiate the restart sequence.

The window that opens shows progress and completion according to success or failure.

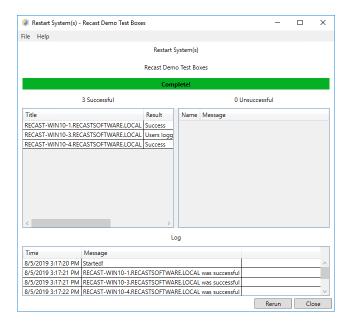

## **Recast Permissions**

| UnifiedWriteFilter plugin | RestartSystem permission |
|---------------------------|--------------------------|
|---------------------------|--------------------------|

## Microsoft Permissions

• Requires administrative access on the target devices.

Copyright © 2025 Recast Software Inc. All rights reserved.